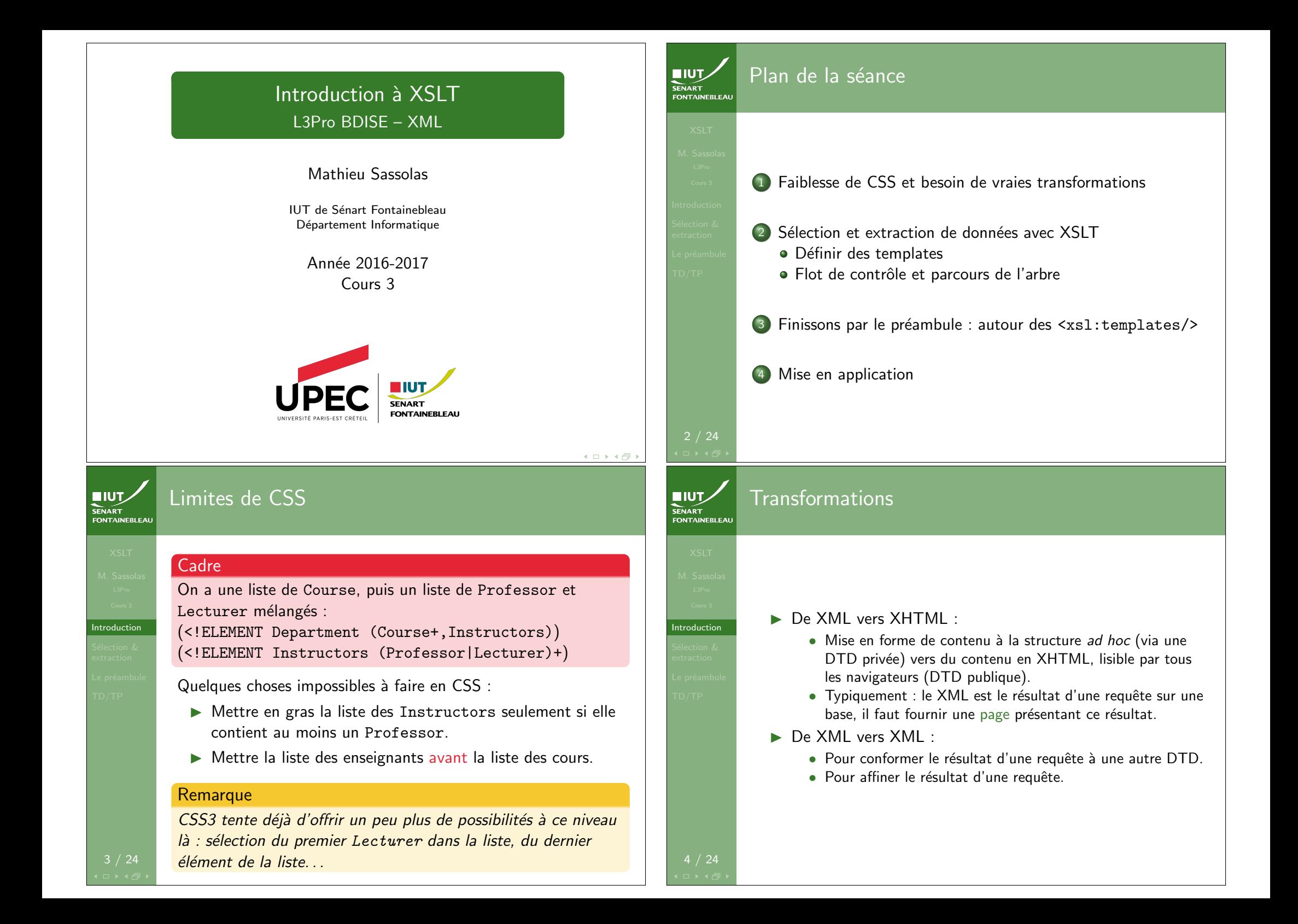

## XSLT, c'est quoi ?

#### **XSLT**

eXtensible Stylesheet Language Transformation Langage extensible de transformation de feuille de style

- $\triangleright$  XSL est un système pour créer des feuilles de style, mais celles-ci peuvent aussi bien produire du HTML que du PDF.
- ▶ XSLT n'est que la partie transformation structurelle de XSL.
- $\blacktriangleright$  Manipulation de modèles (« templates ») : on remplace un élément par un autre selon ce modèle.
- $\rightarrow$  On peut voir ca comme des transformations d'arbres.

## 5 / 24

**NIUT** 

**SENART**<br>FONTAINEBLEA

Templates

7 / 24

ntroduction

**NIUT SENART** 

FONTAINEBLEAL

**Templates** 

- $\blacktriangleright$  Règles de réécriture de parties de l'arbre.
- $\triangleright$  On spécifie sur quel types de nœud cette règle s'applique :
	- Exemple match="Lecturer".
	- On peut spécifier le type de nœud par sa position relative dans l'arbre : match="Instructor/Lecturer".
	- On peut spécifier le type de nœud par sa position absolue dans l'arbre :

match="/Department/Instructor/Lecturer".

• On peut faire plus compliqué à l'aide de XPath.

#### Syntaxe

<xsl:template match="type\_de\_noeud">

 $\langle xs1 \t{template} \rangle$ 

...

# Sans ordre particulier

Aujourd'hui

- $\triangleright$  Réécriture simple d'arbres XML (sélection/extraction de données).
- $\blacktriangleright$  Création de templates.
- ▶ Le parcours de l'arbre par le processeur XSLT.

## 6 / 24

**EIUT** 

SENAR I<br>FONTAINEBLEAI

Introduction

**EIUT** 

FONTAINEBLEA

XPath : version simplifiée

Templates

XPath sert à répérer les nœuds et attributs dans l'arbre.

- ▶ Crao/Rahan : nœuds Rahan fils de Crao (chemin relatif).
- I //neutre : tous les éléments neutre.
- I /monarchie : élément monarchie, référencé par son chemin absolu.
- $\blacktriangleright$  @du\_sujet : attribut du\_sujet.
- . : élément (ou attribut) courant.
- $\blacktriangleright$  .. : élément père.

#### Plus de détails sur XPath la séance prochaine.

8 / 24

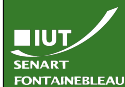

Templates

Templates

 $IUT$ **SENART**<br>FONTAINEBLEAL

### Conflit dans les templates

#### En cas de conflit

Si plusieurs règles s'appliquent, il y a un système de priorités.

Les principes généraux en sont :

- $\blacktriangleright$  Les règles du fichier principal l'emportent sur des fichiers importés.
- $\blacktriangleright$  Les règles les plus spécifiques l'emportent sur les règles générales :

match="Instructor/Lecturer" > match="Lecturer"

 $\blacktriangleright$  En cas d'égalité de priorité : la dernière règle écrite prévaut.

#### Attention !

Ces situations sont à éviter autant que possible !

Contenu des templates Partie I

- $\triangleright$  Du texte (sorti tel quel).
- $\triangleright$  Des éléments XML (ou XSL...)

#### Syntaxe

- <xsl:element name="nom\_element"> <xsl:attribute name="nom\_attribut"> valeur\_attribut </xsl:attribute>
- Contenu

...

</xsl:element>

<xsl:element name="xsl:template"> <xsl:attribute name="match">Lecturer</xsl:attribute>

 $\mathbb{C}$  contenues.  $\sqrt{100}$ </xsl:element>

10 / 24 mais on ne pourrait pas générer du XSLT en XSLT

#### Contenu des templates **EIUT** Partie I SENART<br>FONTAINEBLEAI

 $\triangleright$  Du texte (sorti tel quel). ▶ Des éléments XML (ou XSL...)

#### Syntaxe

Templates

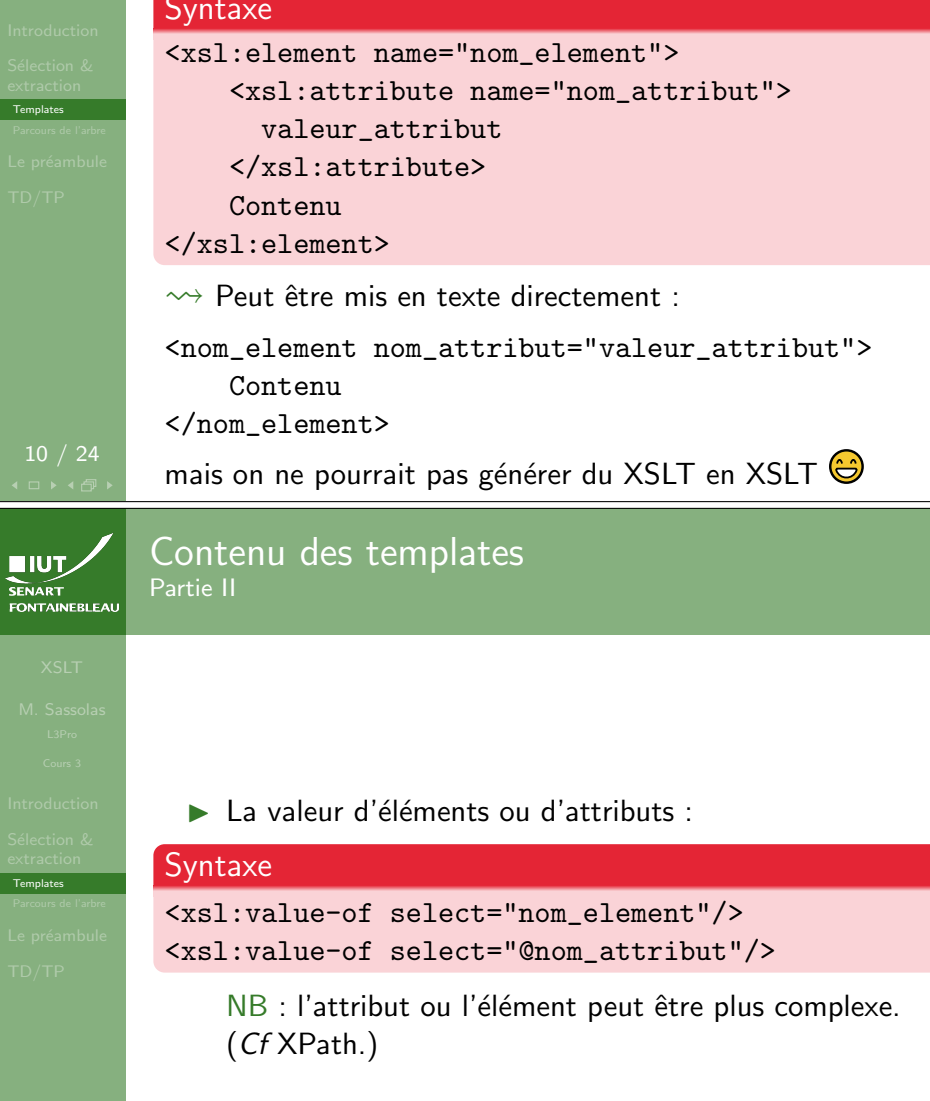

11 / 24

**Templates** 

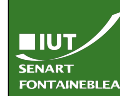

Templates

#### Flot de contrôle (local) Partie I

#### $\blacktriangleright$  Boucles :

#### **Syntaxe**

<xsl:for-each select="element">...</xsl:for-each>

#### $\blacktriangleright$  Test :

#### Syntaxe

#### <xsl:if test="expression">...</xsl:if>

- Ce n'est pas vraiment une condition : pas de else
- Exemple d'expression : @attribut='maValeur', Cattribut > 'maValeur'.
- Remarquer l'utilisation de version échappées des chevrons  $> \rightsquigarrow kgt$ :

## 12 / 24

#### $IUT$ **SENART**

Parcours de l'arbre

14 / 24

Se promener dans l'arbre XML de départ

- $\blacktriangleright$  Initialement : on se trouve à la racine.
- $\triangleright$  On peut demander l'application des templates sur ses fils :<xsl:apply-templates/>.

#### Exemple

<div>Avant de traiter le contenu des sous arbres. <xsl:apply-templates/> Les sous arbres ont été traités</div>.

▶ Le traitement peut être sélectif :

#### Exemple

<div>Je ne veux que les professeurs: <xsl:apply-templates select="Professor"/> Et maintenant les maîtres de conférence $\cdot$ <xsl:apply-templates select="Lecturer"/></div>

#### Flot de contrôle (local) Partie II

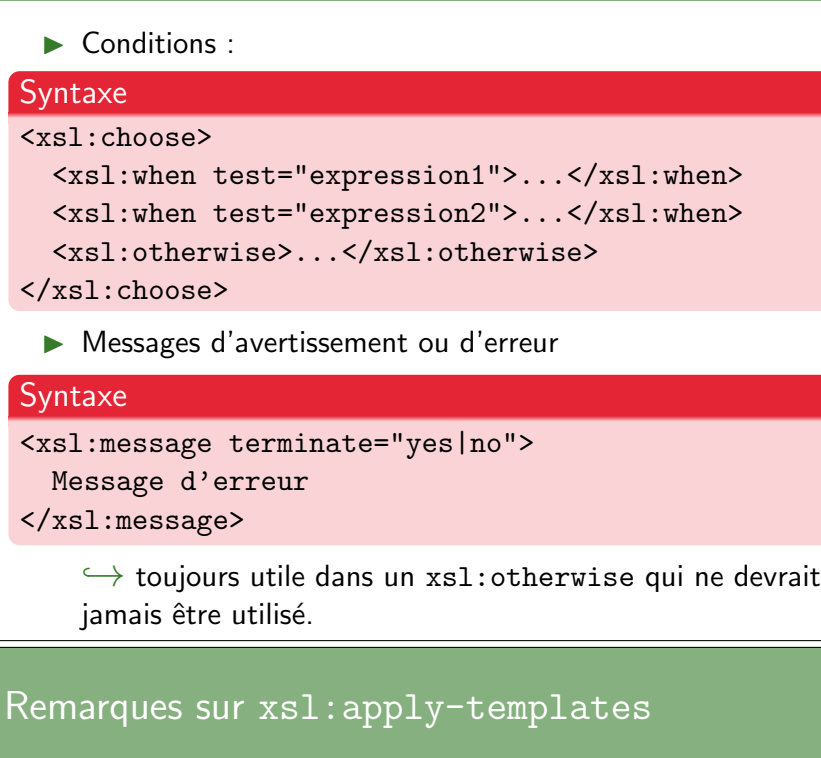

- ▶ <xsl:apply-templates/> change la position courante dans l'arbre au nœud désigné par le modèle : on passe successivement à tous les fils (ou les nœuds spécifiés par le select).
- $\triangleright$  Dans les feuilles XSLT, il y a toujours implicitement
	- <xsl:template match="/"> <xsl:apply-templates/> </xsl:template>
- ▶ Le processeur XSLT commence par faire comme s'il lisait <xsl:apply-templates match="/"/>.
- $\triangleright$  Un autre moyen de naviguer dans l'arbre : la boucle for-each.

15 / 24

Parcours de l'arbre

Templates

**EIUT** 

SENART<br>FONTAINEBLEAI

13 / 24

**EIUT** 

**FONTAINEBLEAR** 

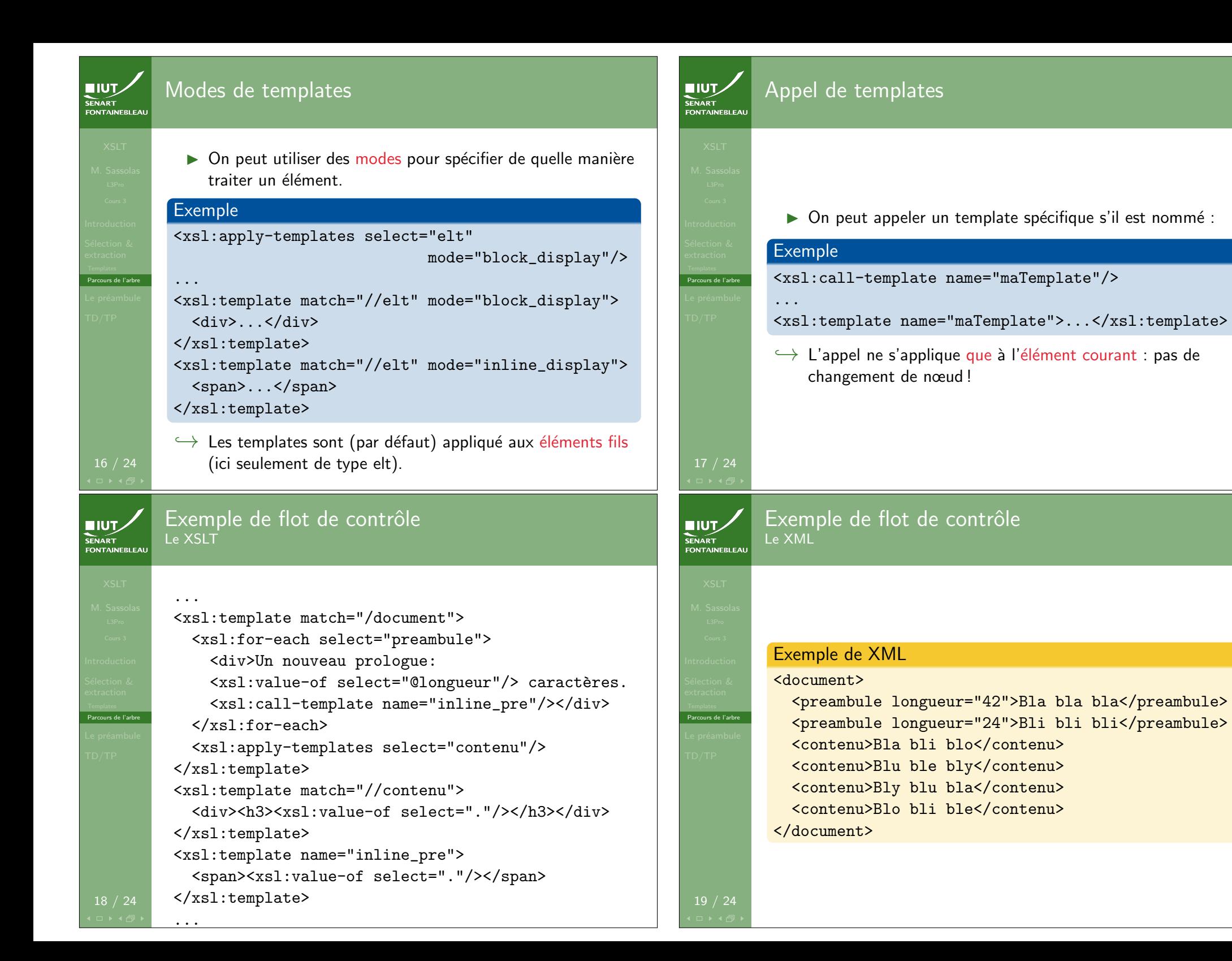

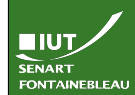

## Exemple de flot de contrôle

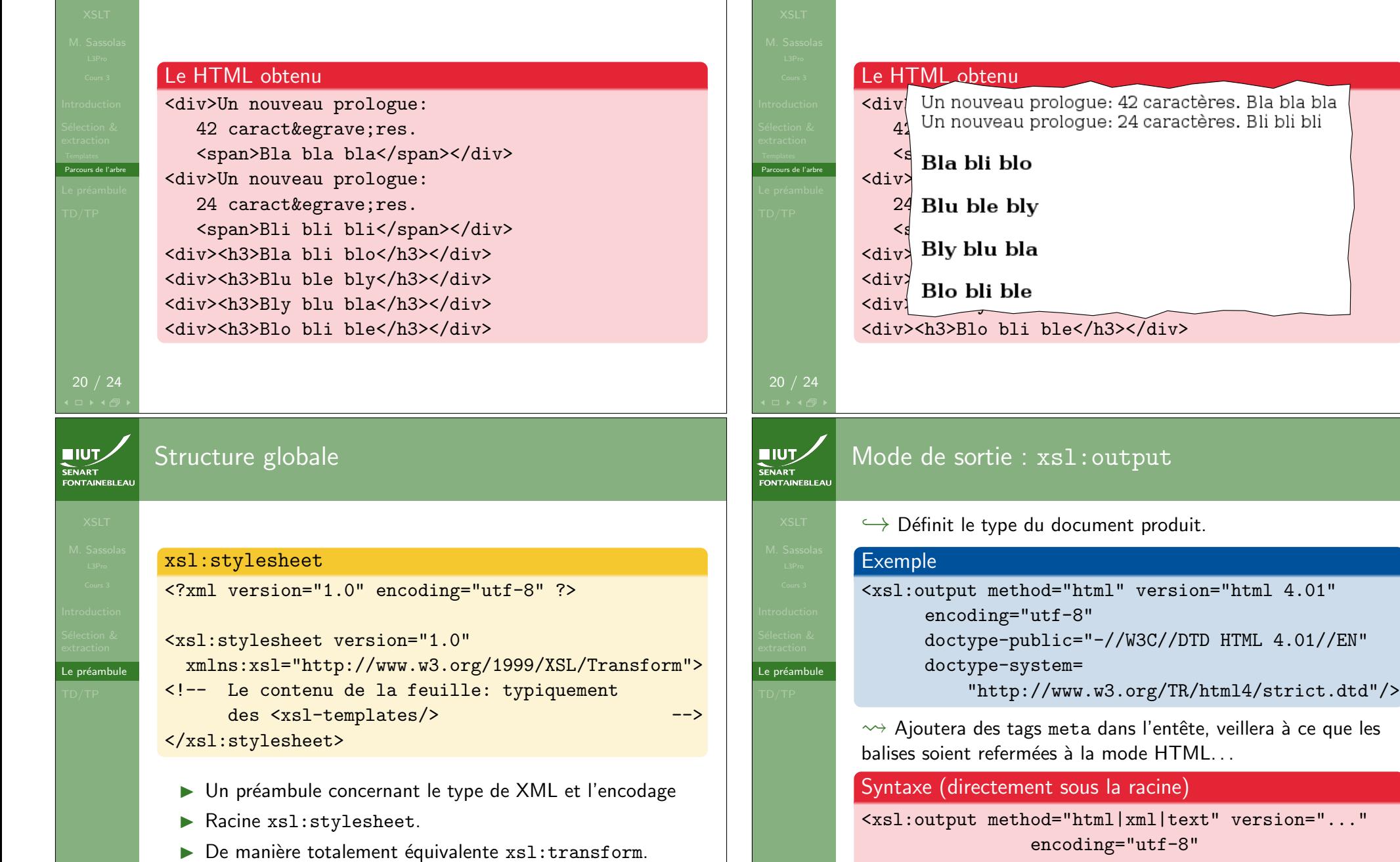

Exemple de flot de contrôle

doctype-public="identifiant\_DTD" doctype-system="URL\_d\_une\_DTD" />

Le résultat

SENART

□▶◀ 何

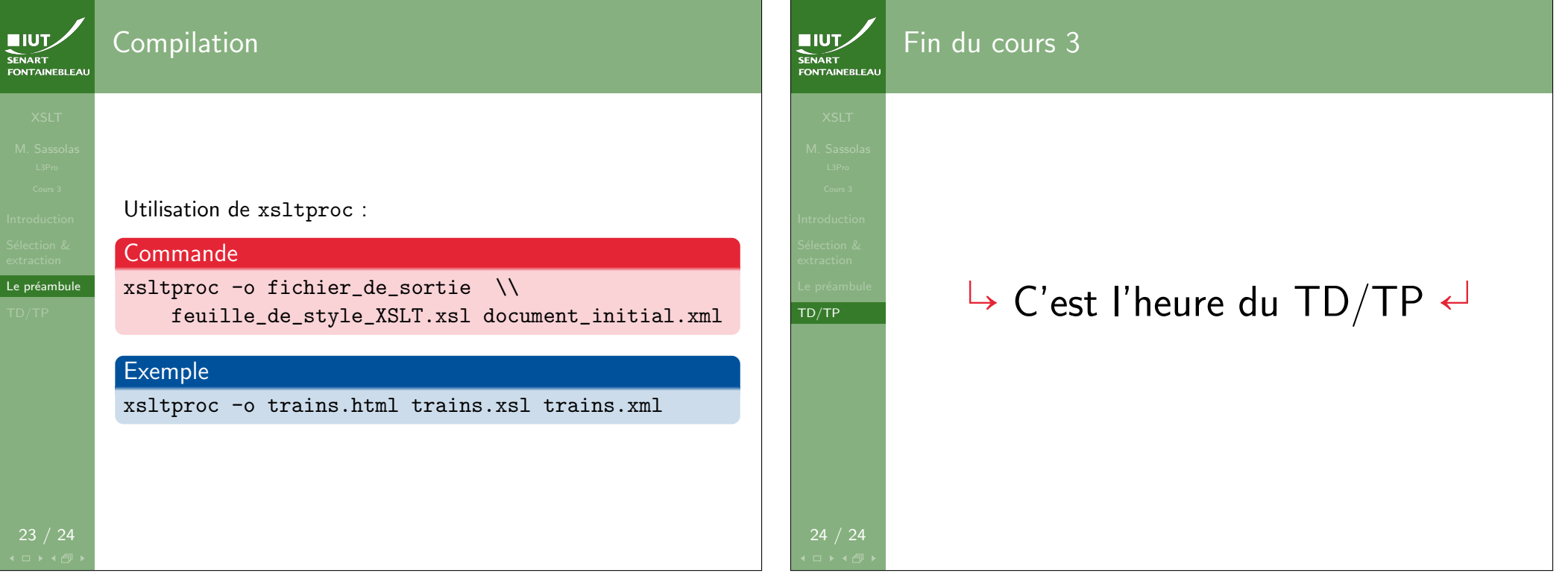